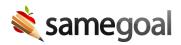

## PowerSchool 22.7 Required Alert Integration Update

*PowerSchool 22.7 Required Alert Integration Update August 19, 2022* 

PowerSchool's recent 22.7 release updates the way Special Programs alerts may be integrated into PowerSchool. Districts that upgrade to the 22.7 release are no longer able to view existing alerts or the SameGoal document viewer from within PowerSchool until completing the steps below.

To re-integrate Special Programs alerts from SameGoal into PowerSchool, a PowerSchool Admin will need to:

- 1. Login to your PowerSchool Systems Administrator Account.
- 2. Update the students wildcard to replace the existing script.
  - Visit Custom Pages
  - In the Site Structure pane, visit wildcards > title\_student\_end\_css.samegoal.student.alert.txt
  - Replace the contents of this file.
    - OLD: ~([01]Alert\_SG) <script src="https://samegoal.com/iep/psAlert.js" async></script>
    - NEW: ~([01]Alert\_SG) <script>(async function(){eval(await (await fetch('https://samegoal.com/iep/psAlert.js')).text());})(;</script>
  - Click **Save**, then **Publish**.
- 3. Update teacher pages:
  - Visit **Custom Pages**
  - In the **Site Structure** pane, visit **teachers > studentpages > schedule.html**.
  - Search this file for ~([01]Alert\_SG). Update the file to replace this portion:
    - OLD: ~([01]Alert\_SG) <script src="https://samegoal.com/iep/psAlert.js" async></script>
    - NEW: ~([01]Alert\_SG) <script>(async function(){eval(await (await fetch('https://samegoal.com/iep/psAlert.js')).text());})();</script>
  - Click **Save**, then **Publish**.

• Repeat the above steps for **quicklookup.html** and any additional teacher pages you have added the SameGoal alert to.

Instructions have also been updated on the PowerSchool Alerts and Document Viewer support page.